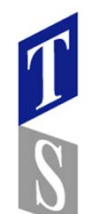

## **Tube SurfaceとMulti Brend Surface を使⽤したエッジ部分のモデリング⼿法**

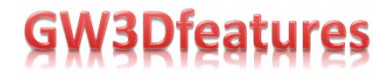

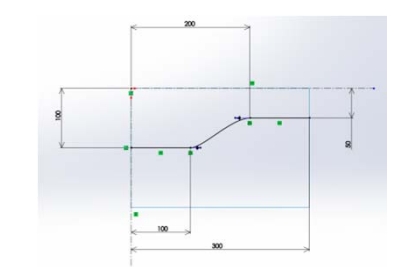

Tube Surface チューブ状のサーフェスを作成します。 Law Curve(左図のようなスケッチを⽤意)を利⽤する事で、チューブの⻑さに沿って 半径をコントロール出来ます。

サーフェストリムSolidWorks標準機能でTubeSurfaseの部分をサーフェストリムしています。

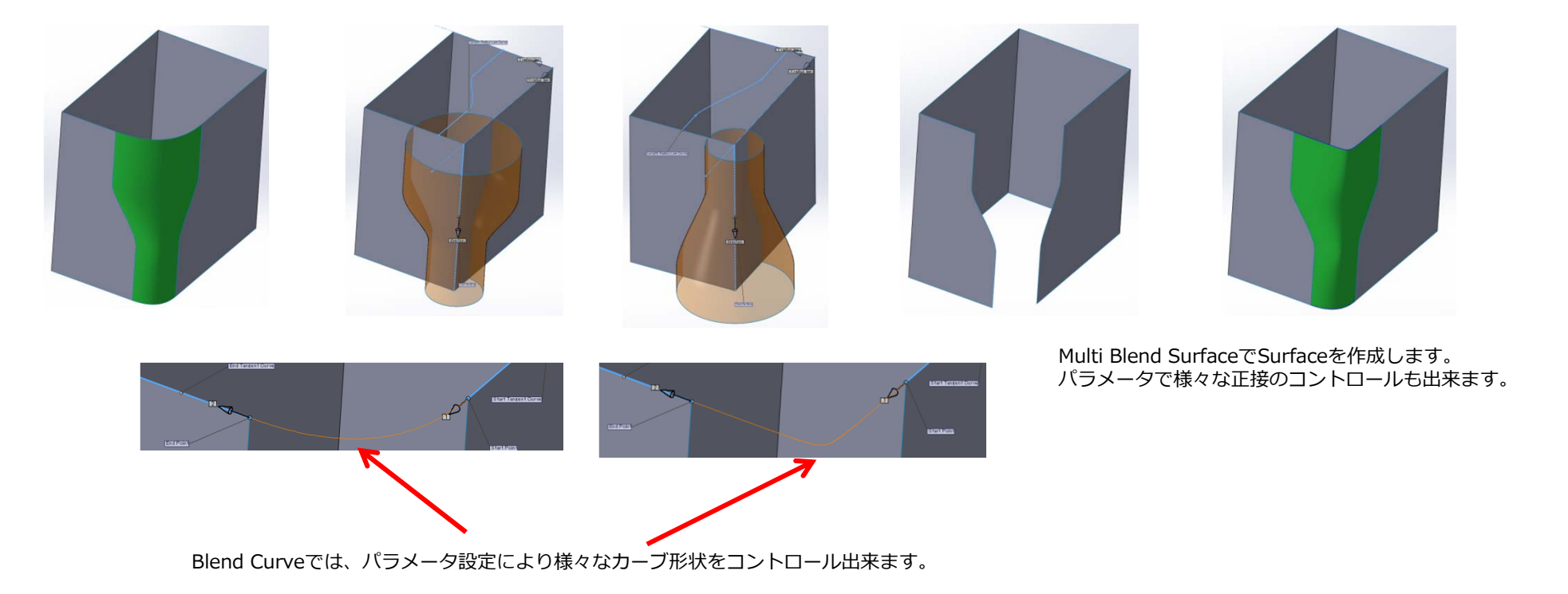

単純フィレットでは作成出来ない、エッジ部分を作成する事が出来ます。またパラメータの値を変更する事で モデルの変更・検討が出来ますのでデザイン・筐体設計などで特に有効な手法のひとつです。

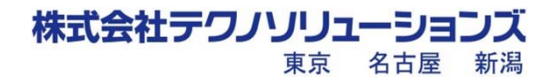